## A Parent's Guide To Missing Assignments

Did you know there are three categories within each grade? These three categories carry different weight towards the overall grade.

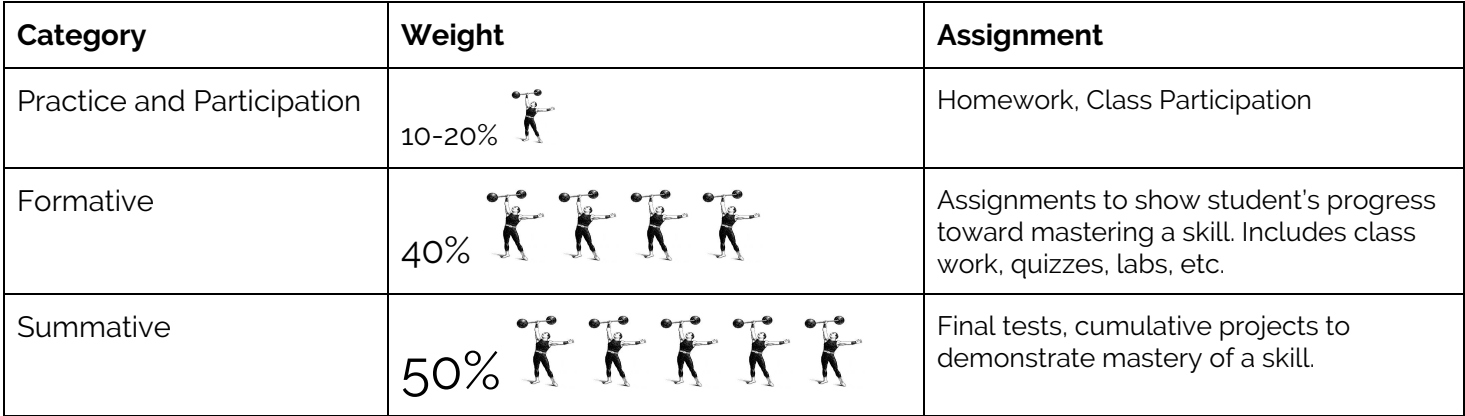

## **Where To Start?**

- $\star$  Prioritize missing assignments based on the category they fall under.
	- Summative assignments impact your students grade much more significantly than practice/participation assignments such as homework!
		- Start with working to complete one or two larger assignments, rather than numerous homework assignments.
- $\star$  Start with the most current assignments and work backwards.
	- Do the homework/assignment that is due tomorrow FIRST! That way you aren't racking up more missing assignments.
	- Complete assignments that were due recently as they are the most impactful to the learning currently taking place in the classroom.

## **Pro Tips for Infinite Campus**

- ★ Missing Assignments Report
	- Log on to Infinite Campus, on the left hand side select Reports
	- Select Missing Assignments Report
		- These are all assignments teachers have flagged as missing. Not all assignments may been flagged! It doesn't hurt to double check each teacher's grade book (see below for instructions.)
- ★ Grade Book
	- Log on to Infinite Campus, on the left hand side select Grades
	- This is an overview of the student's grades, for more details click on each class title!
	- Now you are viewing the teacher's grade book with all the assignments.
		- Notice what categories assignments are under.
		- Assignments with a "0" score were not turned in. (Missing assignments not turned in, will become a "0".)